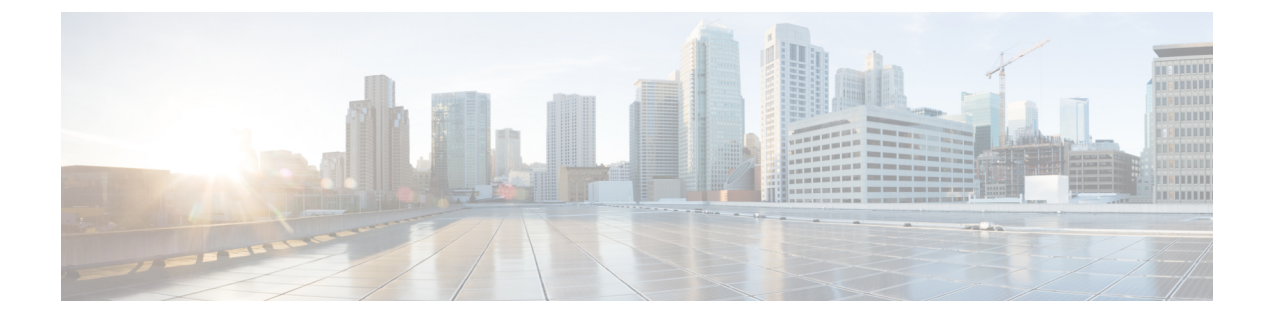

# サービス ディスカバリ

- [クライアントによるサービスへの接続方法](#page-0-0), 1 ページ
- [クライアントがサービスを検出する方法](#page-4-0), 5 ページ
- 方法 1[:サービスの検索](#page-6-0), 7 ページ
- 方法 2[:カスタマイズ](#page-20-0), 21 ページ
- 方法 3[:手動インストール](#page-22-0), 23 ページ
- [高可用性](#page-23-0), 24 ページ
- Survivable Remote Site [Telephony,](#page-26-0)  $27 \sim +\frac{1}{2}$
- [設定のプライオリティ](#page-26-1), 27 ページ
- [シスコ サポートフィールド (Cisco Support Field) ] [によるグループの設定](#page-27-0), 28 ページ

# <span id="page-0-0"></span>クライアントによるサービスへの接続方法

Cisco Jabber は、サービスに接続するために次の情報を必要とします。

- ユーザがクライアントにログインをできるようにする認証ソース。
- サービスのロケーション。

次の方法でクライアントに情報を提供することが可能です。

#### **URL** 設定

ユーザには、管理者から電子メールが送信されます。電子メールには、サービス ディスカ バリに必要なドメインを設定する URL が含まれます。

#### サービス ディスカバリ

クライアントはサービスを自動的に検出して接続します。

#### 手動接続設定

ユーザは、クライアントのユーザ インターフェイスで手動により接続設定を入力します。

### **Cisco WebEx** サービス ディスカバリ

Cisco Jabber は Cisco WebEx Messenger サービス用の CAS URL に対してクラウド HTTP 要求を送信 します。Cisco Jabber は Cisco WebEx Messenger サービスでユーザを認証し、使用可能なサービス に接続します。

サービスは Cisco WebEx 管理ツールで設定されます。

## シスコ クラスタ間検索サービス

Cisco Unified Communications Manager クラスタが複数存在する環境では、クラスタ間検索サービ ス(ILS)を設定します。ILSは、クライアントがユーザのホームクラスタを検索して、サービス を検出できるようにします。

## **Expressway for Mobile and Remote Access** サービス ディスカバリ

Expressway for Mobile and Remote Access は、リモート ユーザによるサービスへのアクセスを有効 にします。

クライアントは、SRV レコードのネームサーバを問い合わせます。 collab-edge SRV レコードで は、クライアントはExpressway for Mobile andRemote Access経由で内部ネットワークに接続して、 サービスを検出しようとします。

ネーム サーバは \_collab-edge SRV レコードを返し、クライアントは Cisco Expressway-E サーバの 場所を取得します。その後で、Cisco Expressway-E サーバが内部ネーム サーバに対するクエリの 結果をクライアントに提供します。これは \_cisco-uds SRV レコードに必ず含まれ、クライアント はCisco Unified Communications Manager からサービス プロファイルを受け取ります。

## 推奨される接続方法

サービスに接続するための必要情報をどのような方法でクライアントに提供するかは、展開タイ プ、サーバのバージョン、製品モードによって異なります。次の表では、さまざまな導入方法と クライアントに必要な情報を提供する方法について詳しく示しています。

Г

| 製品モー<br>$\mathsf{R}^*$                   | サーバのバージョン                                                                                                    | 検出方法                                             | 非 DNS SRV レコード法                                                                                                    |
|------------------------------------------|----------------------------------------------------------------------------------------------------|--------------------------------------------------|----------------------------------------------------------------------------------------------------|
| フルUC<br>(デフォ<br>ルトモー<br>$\mathcal{F}$ )  | リリース 9.1.2 以降:<br>· Cisco Unified<br>Communications<br>Manager<br>· Cisco Unified<br>Communications<br>Manager IM and<br>Presence Service | cisco-uds. <domain><br/>に対する DNS SRV 要求</domain> | 次のインストーラスイッチと値<br>を使用する。<br>· AUTHENTICATOR=CUP<br>· CUP ADDRESS=<br><presence address="" server=""></presence>                                                                                        |
| IM 専用<br>(デフォ<br>ルトモー<br>$\mathcal{F}$ ) | リリース9以降:<br>Cisco Unified<br>Communications<br>Manager IM and<br>Presence Service                                                         | cisco-uds. <domain><br/>に対する DNS SRV 要求</domain> | 次のインストーラスイッチと値<br>を使用する。<br>· AUTHENTICATOR=CUP<br>• CUP ADDRESS=<br><presence address="" server=""></presence>                                                                                        |
| 電話モー<br>$\mathbf{k}$                     | リリース9以降:<br>Cisco Unified<br>Communications<br>Manager                                                                                    | cisco-uds. <domain><br/>に対する DNS SRV 要求</domain> | 次のインストーラスイッチと値<br>を使用する。<br>• AUTHENTICATOR=CUCM<br>· TFTP= <cucm address=""><br/>· CCMCIP=<cucm address=""><br/>• PRODUCT MODE=phone mode<br/>ハイアベイラビリティは、この<br/>展開の方法ではサポートされま<br/>せん。</cucm></cucm> |

表 **1**:**Cisco Jabber for Windows** のオンプレミス展開

Cisco Unified Communications Manager リリース 9.x 以前:Cisco Extension Mobility を有効にする場 合は、CCMCIP に使用される Cisco Unified Communications Manager ノードで Cisco Extension Mobility サービスをアクティブにする必要があります。Cisco Extension Mobility の詳細について は、使用しているCisco UnifiedCommunications Managerのリリースに応じた『*Feature and Services*』 ガイドを参照してください。

(注)

Cisco Jabber リリース 9.6 以降では、引き続き \_cuplogin DNS SRV 要求を使用して、完全な Unified Communications および IM 専用サービスを検出できますが、 cisco-uds 要求が提示 された場合はその要求が優先されます。

更新インストールの最初のログイン時に電子メール画面をバイパスする場合は、SERVICES\_DOMAIN インストーラのスイッチを使用して DNS レコードが存在するドメインの値を指定します。

(注)

Cisco Jabber for Windows 9.2 からアップグレードする場合、サービス ドメインはキャッシュ設 定から読み取られます。

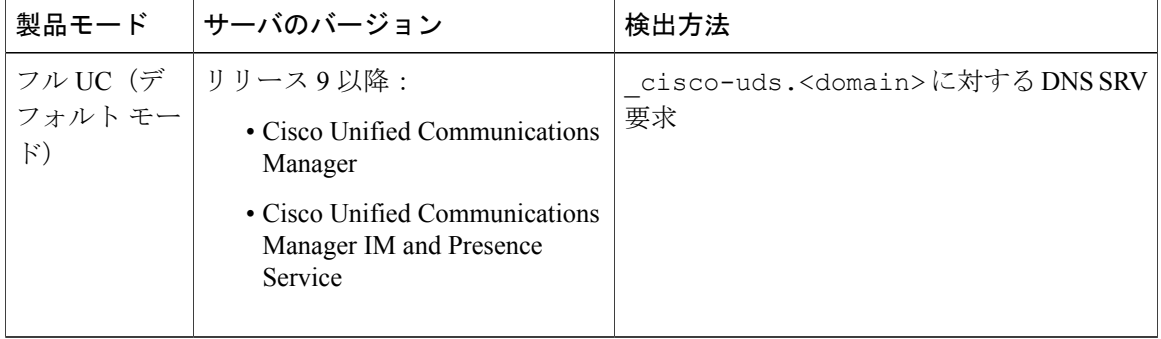

#### 表 **2**:**Cisco Jabber for Mac** のオンプレミス展開

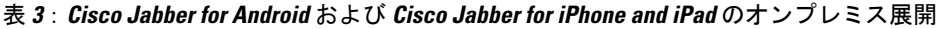

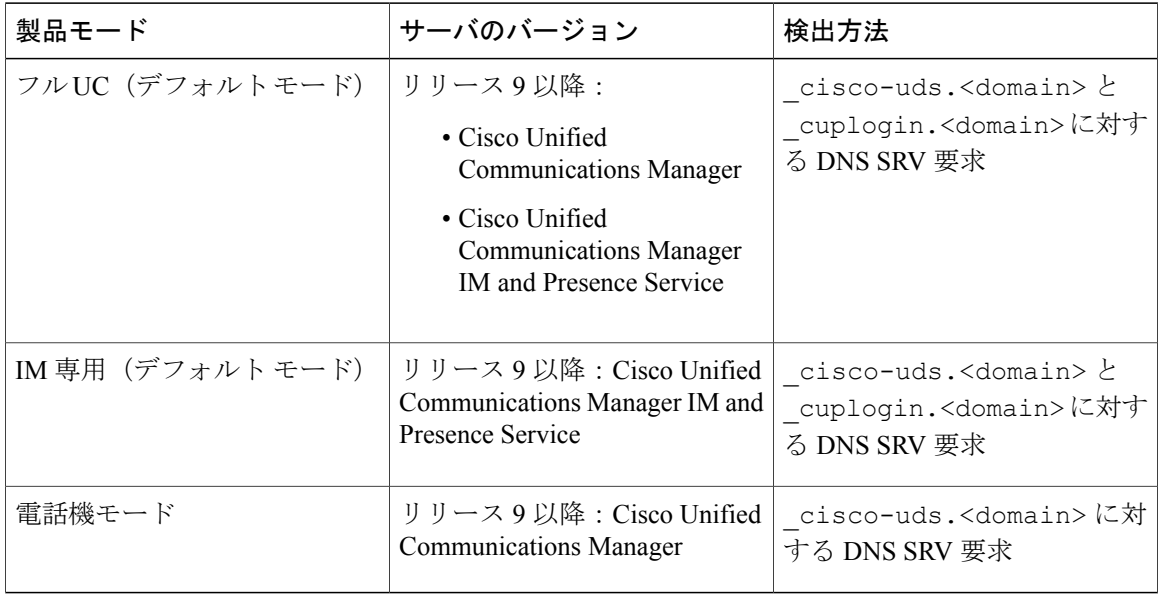

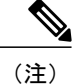

Cisco Unified Communications Manager バージョン 9 以降では、引き続き \_cuplogin DNS SRV 要求を使用して、完全な Unified Communications および IM 専用サービスを検出できますが、 \_cisco-uds 要求が提示された場合はその要求が優先されます。

#### 表 **4**:ハイブリッド クラウド ベースの展開

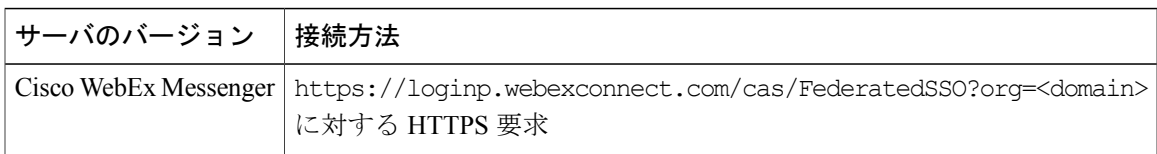

#### 表 **5**:クラウドベース展開

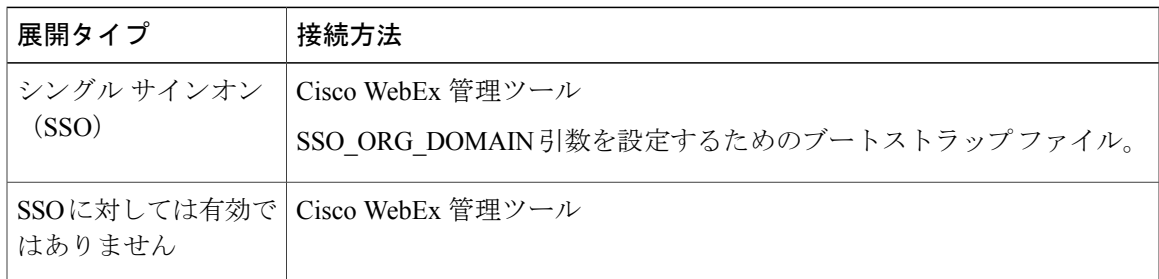

### 認証ソース

認証ソースまたはオーセンティケータにより、ユーザはクライアントにログインすることができ ます。

次の3つの認証ソースを使用できます。

- Cisco Unified Communications Manager IM and Presence:フル UC または IM のみでのオンプレ ミス展開。
- Cisco Unified Communications Manager:電話機モードでのオンプレミス展開。
- Cisco WebEx Messenger サービス:クラウドベースまたはハイブリッド クラウドベースの展 開。

# <span id="page-4-0"></span>クライアントがサービスを検出する方法

次の手順は、クライアントが SRV レコードでサービスを検索する方法について説明しています。

**1** クライアント ホスト コンピュータまたはデバイスがネットワーク接続を取得します。

クライアント ホスト コンピュータは、ネットワーク接続を取得するときに、DHCP 設定から DNS (ドメイン ネーム システム) ネーム サーバのアドレスも取得します。

- **2** ユーザは最初のサイン イン時に、次のいずれかの方法でサービスを検出します。
	- 手動:Cisco Jabber を起動し、ウェルカム画面で電子メール アドレスに似たアドレスを入 力します。
	- URL の設定:電子メールを手動で入力することなく、リンクをクリックして Cisco Jabber を相互起動できます。
	- 企業モビリティ管理を使用してモバイル設定:URL 設定の代わりに、Android for Work (Cisco Jabber for Android の場合) または Apple Managed App Configuration (Cisco Jabber for iPhone and iPad の場合)と共に、企業モビリティ管理(EMM)を使用して Cisco Jabber を設定できます。URL 設定リンクの作成に使用される EMM コンソールで同じパラメー タを設定する必要があります。

URL 設定リンクを作成するには、以下のパラメータを含めます。

- ServicesDomain:Cisco Jabber がサービス検出に使用するドメイン。
- VoiceServicesDomain:ハイブリッド展開の場合、Cisco Jabber が DNSSRV レコードの取得 に使用するドメインと、Cisco Jabber ドメインの検出に使用される ServicesDomain が異な ることがあります。
- ServiceDiscoveryExcludedServices:特定の展開シナリオでは、サービスをサービス ディス カバリ プロセスから除外できます。これらの値は、次の組み合わせになります。
	- WEBEX
	- CUCM

(注)

3つのパラメータすべてを含めると、サービスディスカバリは実行されず、手動で接続設定を 入力するように要求されます。

リンクを次の形式で作成します。

ciscojabber://provision?ServicesDomain=*<domain\_for\_service\_discover>* &VoiceServicesDomain=*<domain\_for\_voice\_services>* &ServiceDiscoveryExcludedServices=*<services\_to\_exclude\_from\_service\_discover>*

次に、例を示します。

- ciscojabber://provision?servicesdomain=example.com
- ciscojabber://provision?servicesdomain=example.com &VoiceServicesDomain=VoiceServices.example.com
- ciscojabber://provision?servicesdomain=example.com &ServiceDiscoveryExcludeServices=WEBEX,CUCM

電子メールまたは Web サイトを使用してユーザにリンクを提供します。

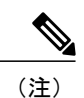

Г

所属組織が相互起動専用プロトコルまたはカスタム リンクに対応したメール アプリケーショ ンを使用している場合は、電子メールを使用してユーザにリンクを提供できます。使用してい ない場合は、Web サイトを使用してリンクを提供します。

**3** クライアントは、次の SRV レコードのネーム サーバを優先度順に問い合わせます。

- cisco-uds
- collab-edge

DNS クエリーの結果をキャッシュに格納し、それ以降の起動時にロードします。

# <span id="page-6-0"></span>方法 **1**:サービスの検索

ユーザが使用可能なサービスや機能をCisco Jabberが検出する方法として、この方式を使用するこ とを推奨します。サービスの検索とは、クライアントが DNSサービス (SRV) レコードを使用し て、使用可能なサービスを決定することです。

## クライアントによる利用可能なサービスの検出方法

次の図は、クライアントがサービスへの接続に使用するフローを示しています。

#### 図 **1**:サービス ディスカバリのログイン フロー

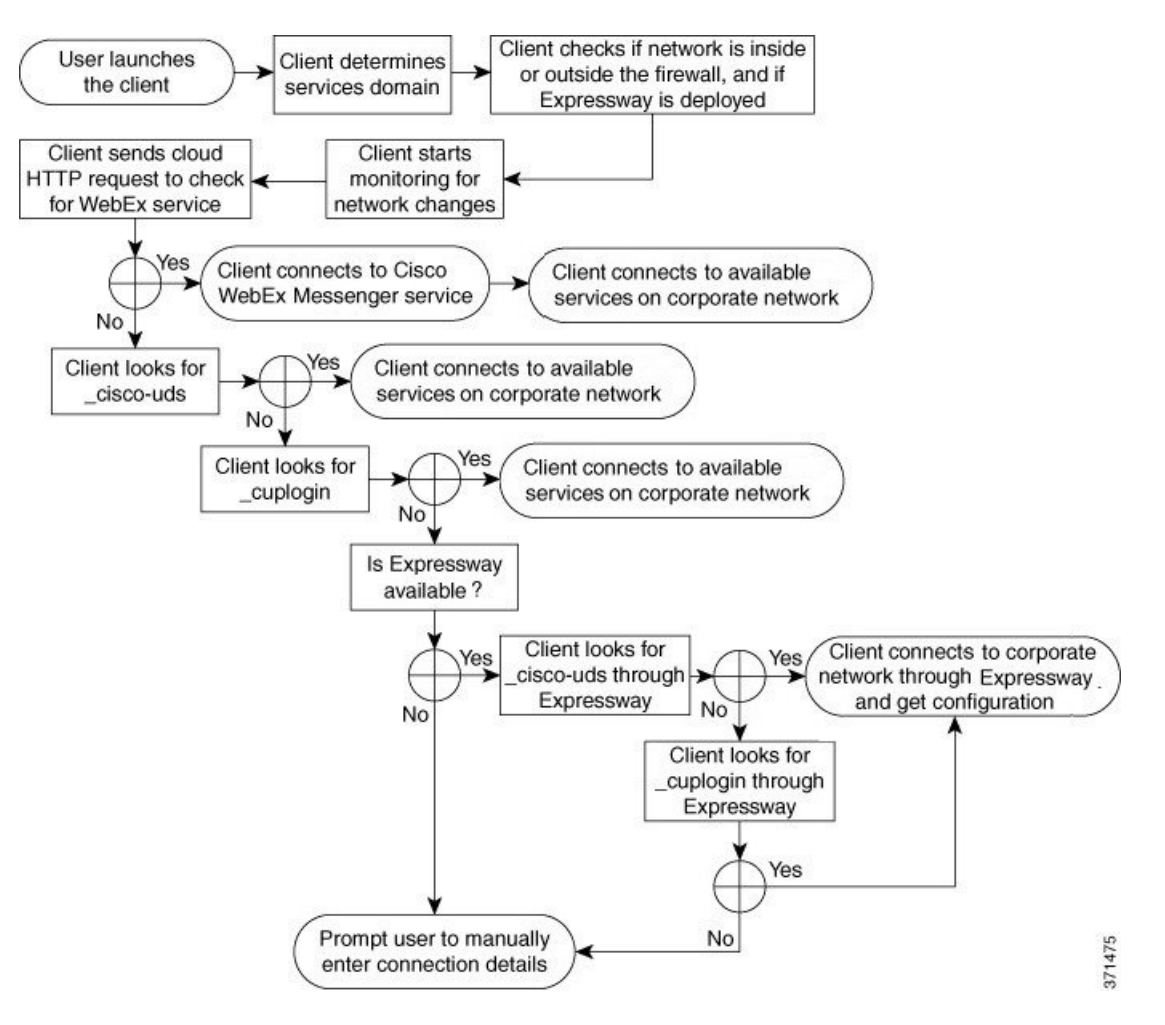

使用可能なサービスを検出するため、クライアントは次の処理を実行します。

- **1** ネットワークがファイアウォールの内側に存在するのか、外側に存在するのか、Expressway for Mobile and Remote Access が展開されているかどうかを確認します。ネーム サーバにクエリを 送信して、DNS サービス (SRV) レコードを取得します。
- **2** ネットワーク変更のモニタを開始します。

Expressway for Mobile and Remote Access が展開されている場合、クライアントはネットワーク をモニタして、ネットワークがファイアウォールの内側または外側から切り替わったときに再 接続できるようにします。

**3** Cisco WebEx Messenger サービス用の CAS URL に対して HTTP クエリを発行します。

このクエリによって、クライアントはドメインが有効な Cisco WebEx ドメインかどうかを判定 できます。

Expressway for Mobile and Remote Access を展開すると、クライアントは Cisco WebEx Messenger サービスに接続し、Expressway for Mobile and Remote Access を使用して Cisco Unified Communications Manager に接続します。クライアントが最初に起動すると、電話サービス接続 エラーが表示され、クライアントオプション画面でクレデンシャルの入力が求められます。そ れ以降の起動ではキャッシュされた情報が使用されます。

**4** 前回のクエリのキャッシュに DNS サービス(SRV)レコードがない場合、レコードの取得を ネーム サーバにクエリーします。

このクエリーによって、クライアントで次のことが可能になります。

- どのサービスが利用可能なのかを判定する。
- Expressway for Mobile and Remote Access 経由で企業ネットワークに接続できるかどうかを 判断します。

### クライアントによる **HTTP** クエリーの発行

利用可能なサービスを検索するためにネーム サーバに SRV レコードを問い合わせるほか、Cisco Jabber は Cisco WebEx Messenger サービス用の CAS URL に対して HTTP クエリーを送信します。 この要求により、クライアントはクラウドベース展開を特定して、Cisco WebEx Messenger サービ スに対してユーザを認証できるようになります。

クライアントはユーザからサービス ドメインを取得すると、次の HTTP クエリーへのドメインに 追加します。

https://loginp.webexconnect.com/cas/FederatedSSO?org=

たとえば、ユーザからサービス ドメインとして example.com を取得した場合、クライアントは 次のクエリーを発行します。

https://loginp.webexconnect.com/cas/FederatedSSO?org=example.com

クエリーは、サービス ドメインが有効な Cisco WebEx ドメインであるかどうかを判定するために クライアントが使用する XML 応答を返します。

クライアントはサービス ドメインを有効な Cisco WebEx ドメインとして判定すると、ユーザに CiscoWebExクレデンシャルの入力を促します。その後で、クライアントはCiscoWebEx Messenger サービスから認証を受け、Cisco WebEx Org Admin で設定されたコンフィギュレーションと UC サービスを取得します。

サービス ドメインが有効な Cisco WebEx ドメインでないと判定した場合、利用可能なサービスの 特定にネーム サーバへのクエリー結果を使用します。

CAS URLにHTTP要求を送信するときに、クライアントは設定されているシステムプロキシを使 用します。

詳細については、『*Cisco Jabber Deployment and Installation Guide*』の「*Configure Proxy Settings*」 の項を参照してください。

### クライアントからのネーム サーバのクエリー

クライアントがネームサーバをクエリーする場合、ネームサーバにそれぞれ独立したSRVレコー ドの要求を同時に送信します。

クライアントは、次の順序で以下の SRV レコードを要求します。

- cisco-uds
- \_collab-edge

ネーム サーバが次を返した場合:

- cisco-uds:クライアントは、それが企業ネットワーク内に存在することを検出し、Cisco Unified Communications Manager に接続します。
- collab-edge: クライアントは、Expressway for Mobile and Remote Access 経由で内部ネッ トワークに接続して、サービスを検出しようとします。
- SRVレコードなし:クライアントは、ユーザにセットアップとサインインの詳細を手動で入 力するように要求します。

### クライアントの内部サービスへの接続

次の図は、クライアントが内部サービスに接続する仕組みを示しています。

図 **2**:クライアントの内部サービスへの接続

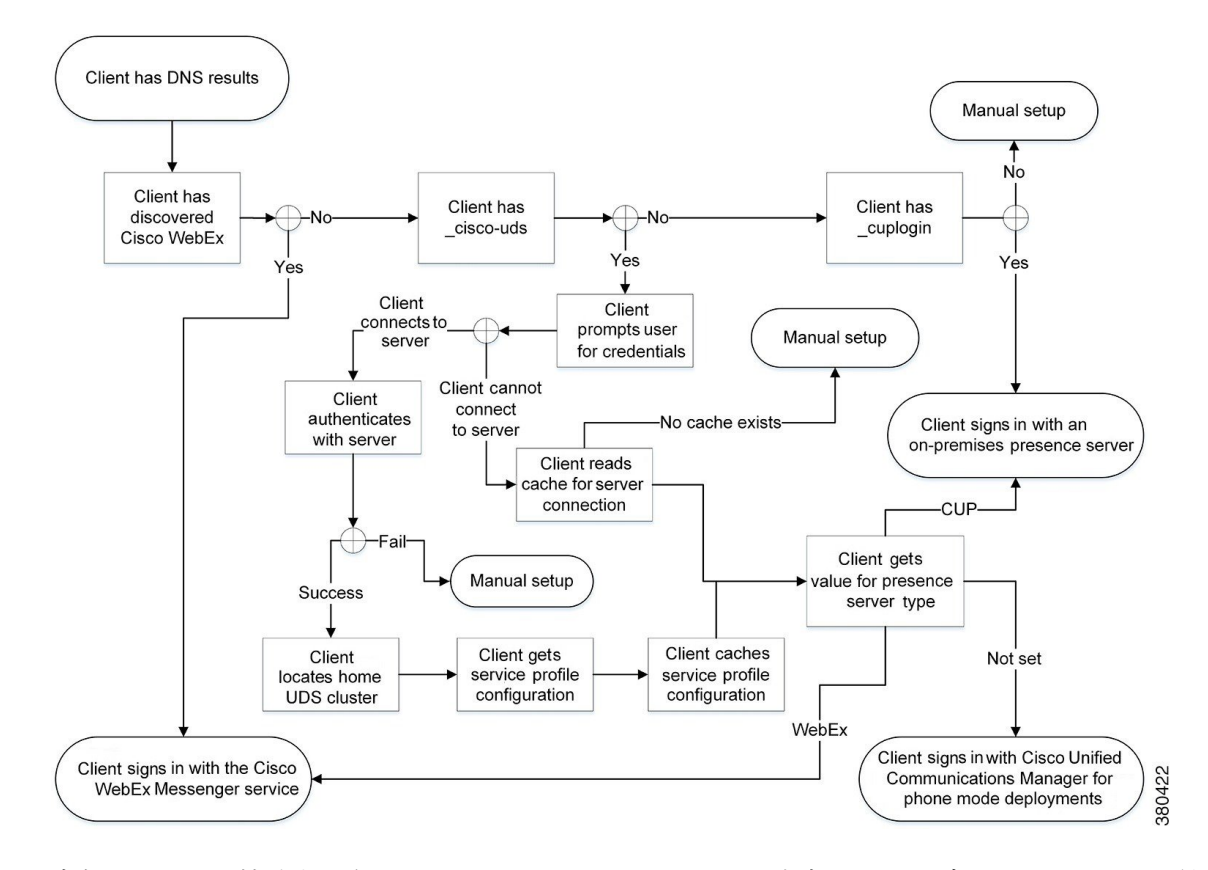

内部サービスに接続する際の目標は、オーセンティケータを決定し、ユーザをサインインし、利 用可能なサービスに接続することです。

次の 3 つのオーセンティケータによって、ユーザはサインイン画面を通過できます。

- Cisco WebEx Messenger サービス:クラウドベースまたはハイブリッド クラウド ベースの展 開。
- Cisco Unified Communications Manager:電話機モードでのオンプレミス展開。

クライアントは検出するサービスに接続します。これは展開によって異なります。

- **1** クライアントは、CAS URL ルックアップが Cisco WebEx ユーザを示していることを検出する と、次の処理を実行します。
	- **a** Cisco WebEx Messenger サービスを認証のプライマリ ソースと判定する。
	- **b** 自動的に Cisco WebEx Messenger サービスに接続する。
	- **c** ユーザにクレデンシャルの入力を促す。
- **d** クライアント設定とサービス設定を取得する。
- **2** \_cisco-uds SRVレコードを検出した場合、クライアントは次の処理を実行します。
	- **1** Cisco UnifiedCommunications Managerにより認証するクレデンシャルの入力をユーザに促し ます。
	- **2** ユーザのホーム クラスタを特定する。
		- ホーム クラスタの特定によって、クライアントは自動的にユーザのデバイス リストを取得 し、Cisco Unified Communications Manager に登録することができます。

```
Ú
```
Cisco Unified Communications Manager クラスタが複数存在する環境では、クラスタ間検索サー ビス(ILS)を設定する必要があります。ILSを使用することで、クライアントはユーザのホー ム クラスタの検出が可能になります。 重要

ILS の設定方法については、該当するバージョンの『*Cisco Unified Communications Manager Features and Services Guide*』を参照してください。

**3** サービス プロファイルを取得する。

サービス プロファイルは、クライアントに対しオーセンティケータと、クライアントおよ び UC サービスの設定を準備します。

クライアントは、[プレゼンス プロファイル(IM and Presence Profile)] の [製品タイプ (Product type)] フィールドの値から、オーセンティケータを次のように決定します。

- Cisco Unified Communications Manager:Cisco Unified Presence または Cisco Unified Communications Manager IM and Presence Service がオーセンティケータである。
- WebEx (IM and Presence): Cisco WebEx Messenger サービスがオーセンティケータで ある。

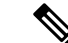

このリリースでは、クライアントは、SRVレコードのクエリーに加え、HTTP クエリーを発行します。HTTP クエリーは、クライアントが Cisco WebEx Messenger サービスの認証を受けるかどうかを決定できるようにします。 クラウドベースの展開では、HTTP クエリーの結果、クライアントは Cisco (注)

WebEx Messenger サービスに接続します。「製品タイプ (Product type) 1フィー ルドの値を [WebEx] に設定しても、クライアントが CAS ルックアップを使用 してすでに WebEx サービスを検出していた場合は、実質的な効果はありませ ん。

- 未設定:サービス プロファイルに IM andPresence サービス設定が含まれていない場合 は、Cisco Unified Communications Manager がオーセンティケータになります。
- **4** オーセンティケータにサイン インします。

クライアントにサインインした後、製品モードを判定できます。

### **Expressway for Mobile and Remote Access** を介したクライアントの接続

ネームサーバが collab-edge SRV レコードを返した場合、クライアントは Expressway for Mobile and Remote Access 経由で内部サーバへの接続を試みます。

次の図は、Expressway for Mobile and Remote Access を介してネットワーク接続したときに、クラ イアントが内部サービスに接続する仕組みを示しています。

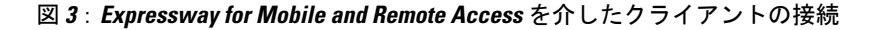

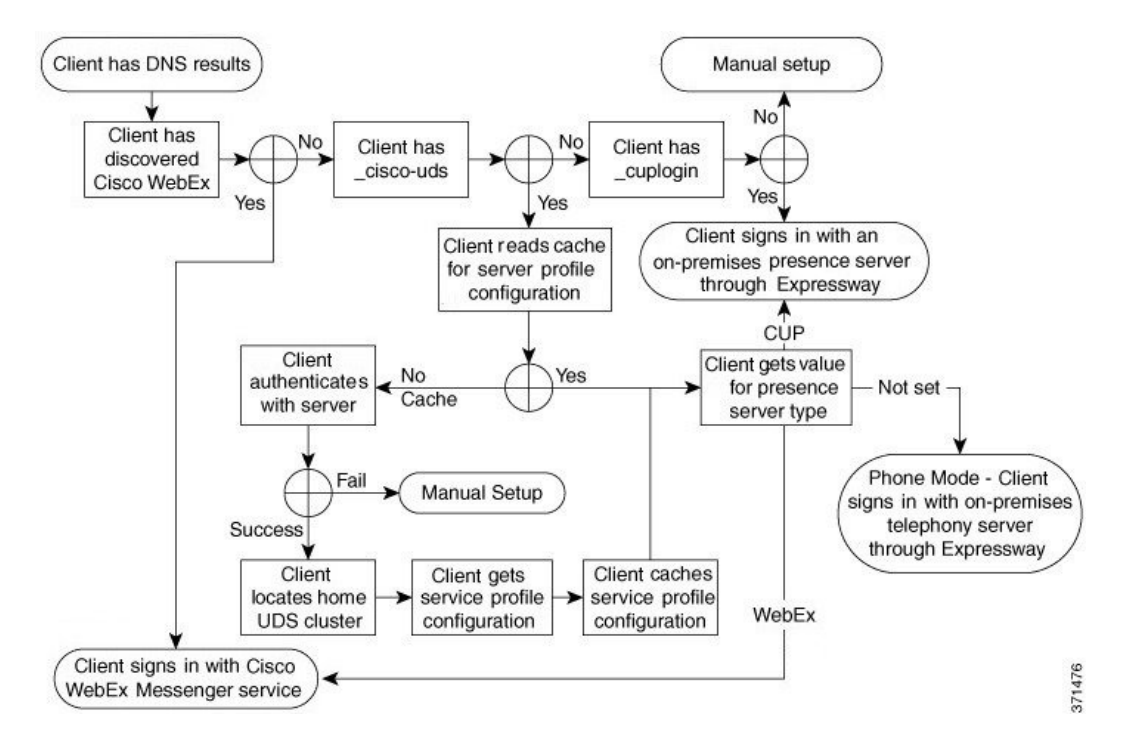

ネームサーバが collab-edge SRV レコードを返すと、クライアントはCisco Expressway-Eサー バの場所を取得します。その後で、Cisco Expressway-E サーバが内部ネーム サーバに対するクエ リの結果をクライアントに提供します。

(注)

Cisco Expressway-C サーバは内部 SRV レコードを検索し、Cisco Expressway-E サーバにそのレ コードを提供します。

cisco-uds SRV レコードが含まれている内部 SRV レコードを取得すると、クライアントは Cisco Unified Communications Manager からサービス プロファイルを受け取ります。その後、サー ビス プロファイルはユーザのホーム クラスタ、認証のプライマリ ソース、および設定をクライ アントに提供します。

## **Cisco UDS SRV** レコード

Cisco Unified Communications Manager バージョン 9 以降の展開では、クライアントは SRV レコー ド(\_cisco-uds)を使用してサービスと設定を自動的に検出できます。

次の図は、クライアントが cisco-uds SRV レコードを使用する仕組みを示しています。

図 **4**:**UDS SRV** レコードのログイン フロー

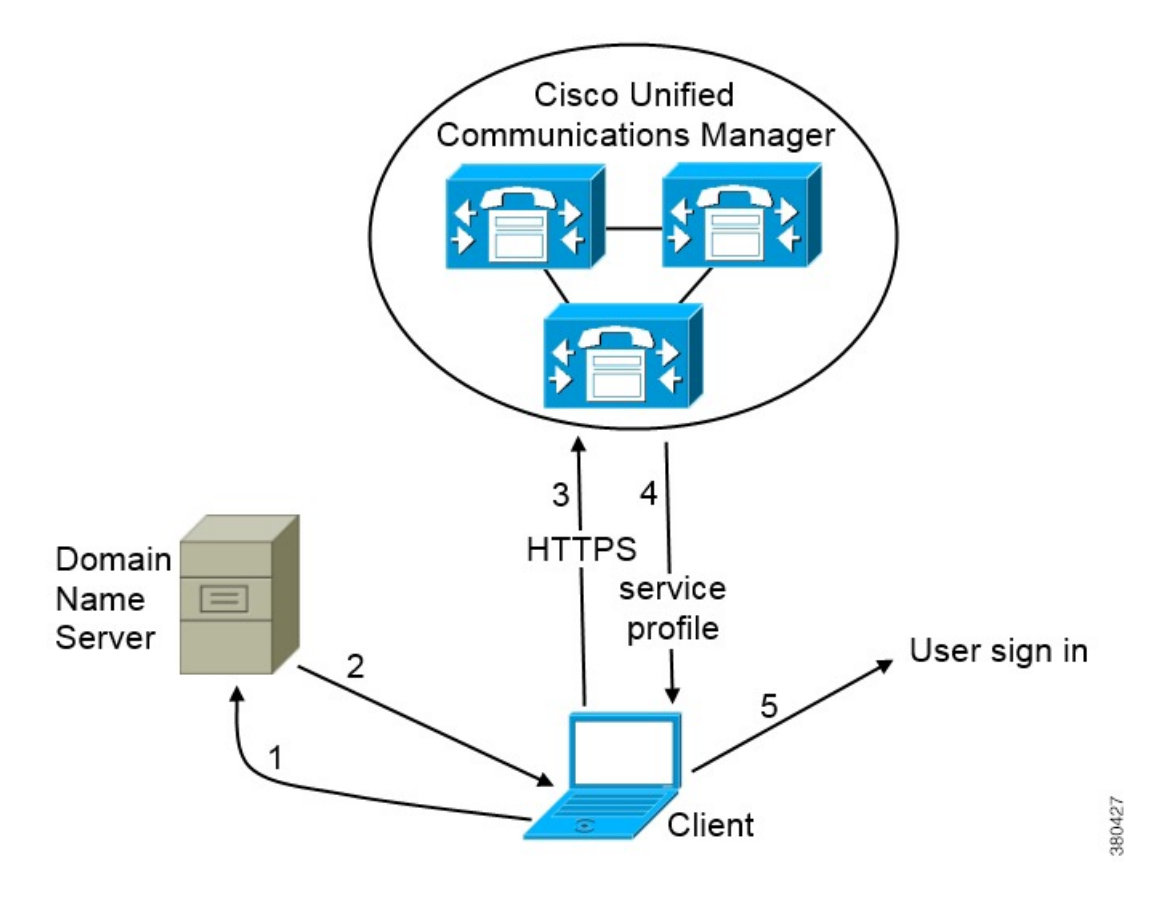

- **1** クライアントは、SRV レコードのドメイン ネーム サーバを問い合わせます。
- **2** ドメイン ネーム サーバが \_cisco-uds SRV レコードを返します。
- **3** クライアントは、ユーザのホーム クラスタを検出します。 その結果、クライアントはユーザのデバイス設定を取得し、自動的にテレフォニーサービスを 登録できます。

```
Ú
重要
```
Cisco Unified Communications Manager クラスタが複数存在する環境では、クラスタ間検索サー ビス(ILS)を設定できます。ILS は、クライアントがユーザのホーム クラスタを検索して、 サービスを検出できるようにします。

ILSを設定しない場合は、クラスタ間エクステンションモビリティ(EMCC)リモートクラス タの設定と同様に、リモート クラスタ情報を手動で設定する必要があります。リモート クラ スタ設定の詳細については、『*Cisco UnifiedCommunications Manager Features and Services Guide*』 を参照してください。

**4** クライアントはユーザのサービス プロファイルを取得します。

ユーザのサービス プロファイルには、UC サービスおよびクライアント設定のアドレスと設定 が含まれます。

また、クライアントは、サービス プロファイルからのオーセンティケータを決定します。

**5** クライアントは、オーセンティケータにユーザをログインさせます。

```
次に、cisco-uds SRV レコードの例を示します。
cisco-uds. tcp.example.com SRV service location:
             \overline{\text{priority}} = 6<br>weight = 30
             weight
             port = 8443svr hostname = cucm3.example.com
_ \text{cisco-uds.}tcp.example.com<br>priority = 2
             \overline{\text{priority}} = 2<br>weight = 20
             weight<br>port
             port = 8443<br>svr hostname = cucm.
                                = cucm2.example.com<br>com SRV service location:
_ \text{cisco-uds.}tcp.example.com<br>priority = 1
             \begin{array}{ccc} \text{priority} & = 1 \\ \text{weight} & = 5 \end{array}weichtport = 8443svr hostname = cucm1.example.com
```
## **Collaboration Edge SRV** レコード

Cisco Jabber は、Expressway for Mobile and Remote Access 経由で内部サーバに接続し、SRV レコー ド(\_collab-edge)を使用してサービスの検出を試みます。

次の図は、クライアントが \_collab-edge SRV レコードを使用する仕組みを示しています。

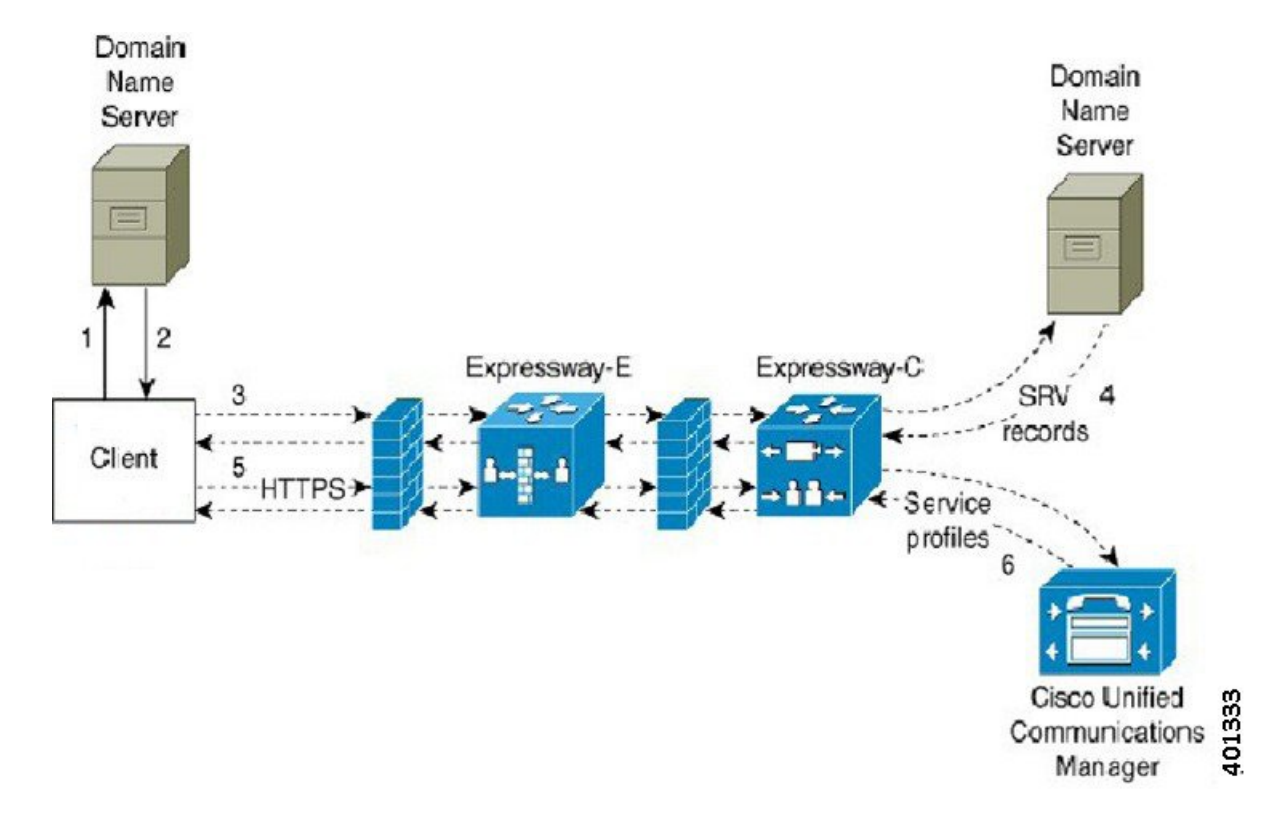

図 **5**:**Collaboration Edge** レコードのログイン フロー

- **1** クライアントは外部ドメイン ネーム サーバに SRV レコードについて問い合わせます。
- 2 ネームサーバは、collab-edge SRV レコードを返しますが、cuplogin や cisco-uds SRV レコードを返しません。

その結果として、Cisco Jabber は Cisco Expressway-E サーバを検出できます。

- **3** クライアントは、(Expressway 経由で)内部ドメイン ネーム サーバに内部 SRV レコード要求 します。 これらの SRV レコードには \_cisco-uds SRV レコードが含まれている必要があります。
- **4** クライアントは、(Expressway 経由で)内部 SRV レコードを取得します。 その結果として、クライアントは Cisco Unified Communications Manager サーバを検出できま す。
- **5** クライアントが Cisco Unified Communications Manager にサービス プロファイル(Expressway 経由)を要求します。
- **6** クライアントが(Expressway 経由で)Cisco Unified Communications Manager からサービス プロ ファイルを取得します。

サービス プロファイルには、ユーザのホーム クラスタ、認証のプライマリ ソース、クライア ント設定が含まれています。

### **DNS** の設定

### クライアントが **DNS** を使用する方法

Cisco Jabber は、ドメイン ネーム サーバを使用して次の処理を実行します。

- クライアントが社内ネットワークの内部か外部かを判定する。
- 社内ネットワーク内のオンプレミス サーバを自動的に検出する。
- パブリック インターネットで Expressway for Mobile and Remote Access 用のアクセス ポイン トを検索する。

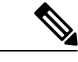

Android OS の制限:DNS サービスを使用している Android OS 4.4.2 および 5.0 が解決できるの はドメイン名だけで、ホスト名は解決できません。 (注)

詳細については、「Android [developer](https://code.google.com/p/android/issues/detail?id=8030) link」を参照してください。

#### クライアントがネーム サーバを検索する方法

Cisco Jabber は次の場所で DNS レコードを検索します。

- 社内ネットワーク内の内部ネーム サーバ。
- パブリック インターネット上の外部ネーム サーバ。

クライアントのホストコンピュータまたはデバイスがネットワーク接続を取得すると、ホストコ ンピュータまたはデバイスは DHCP 設定から DNS ネーム サーバのアドレスも取得します。ネッ トワーク接続によりますが、そのネーム サーバが社内ネットワークの内部の場合と外部の場合が あります。

Cisco Jabber は、ホスト コンピュータまたはデバイスが DHCP 設定から取得するネーム サーバを クエリします。

#### クライアントがサービス ドメインを取得する方法

サービス ドメインは、Cisco Jabber クライアントによってさまざまな方法で検出されます。 新規インストール:

- クライアント ユーザ インターフェイスで username@example.com の形式でアドレスを入力。
- サービス ドメインを含む構成 URL をクリック。このオプションは、次のバージョンのクラ イアントでのみ使用できます。
	- Cisco Jabber for Android リリース 9.6 以降

• Cisco Jabber for Mac リリース 9.6 以降

• Cisco Jabber for iPhone and iPad リリース 9.6.1 以降

• クライアントが、ブートストラップファイルのインストールスイッチを使用。このオプショ ンは、次のバージョンのクライアントでのみ使用できます。

◦ Cisco Jabber for Windows リリース 9.6 以降

既存のインストール:

- クライアントが、キャッシュ設定を使用。
- ユーザが、クライアント ユーザ インターフェイスで、手動でアドレスを入力。

ハイブリッド展開では、Central Authentication Service (CAS) ルックアップによる Cisco WebEx ド メインの検出で必要なドメインと、DNS レコードが配布されるドメインが異なる場合がありま す。このような場合は、Cisco WebEx の検出に使用されるドメインとして ServicesDomain を設定 し、DNS レコードが配布されるドメインとして VoiceServicesDomain を設定します。音声サービ ス ドメインは、次のように設定されます。

- クライアントが、設定ファイルの VoiceServicesDomain パラメータを使用。このオプション は、Jabber config.xml ファイルをサポートしているクライアントで使用できます。
- ユーザが、VoiceServicesDomain を含む構成 URL をクリック。このオプションは、次のクラ イアントで使用できます。
	- Cisco Jabber for Android リリース 9.6 以降
	- Cisco Jabber for Mac リリース 9.6 以降
	- Cisco Jabber for iPhone and iPad リリース 9.6.1 以降
- クライアントが、ブートストラップ ファイルの Voice\_Services\_Domain インストール スイッ チを使用。このオプションは、次のバージョンのクライアントでのみ使用できます。
	- Cisco Jabber for Windows リリース 9.6 以降

Cisco Jabber はサービス ドメインを取得した後、クライアント コンピュータまたはデバイスに設 定されているネーム サーバをクエリします。

### ドメイン ネーム システムの設計

DNS サービス(SRV)レコードの導入場所は、DNS ネームスペースの設計に依存します。通常、 2 種類の DNS 設計があります。

- 社内ネットワークの内外で独立したドメイン名。
- 社内ネットワークの内外で同一のドメイン名。

#### 独立ドメイン設計

次の図は、独立ドメイン設計を示しています。

図 **6**:独立ドメイン設計

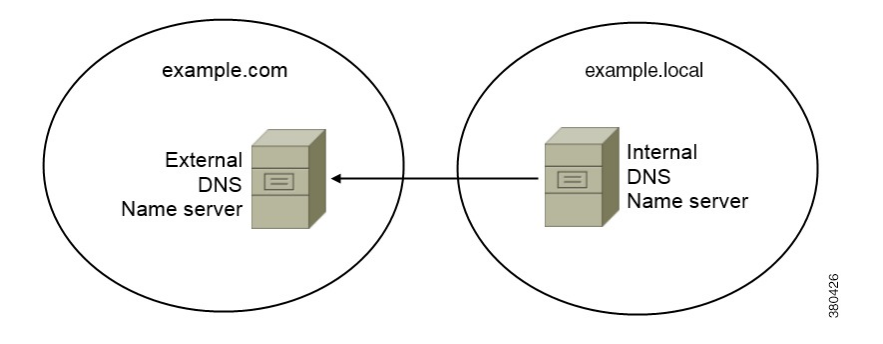

独立ドメインの一例として、組織が example.com を外部ドメインとしてインターネット名前登 録機関に登録したとします。

会社はまた、次のいずれかの内部ドメインも使用します。

- 外部ドメインのサブドメイン。example.local など。
- 外部ドメインと異なるドメイン。exampledomain.com など。

独立ドメイン設計には、次の特性があります。

- 内部ネーム サーバには、内部ドメインのリソース レコードを含むゾーンがあります。内部 ネーム サーバには、内部ドメインに対する権限があります。
- 内部ネームサーバは、DNSクライアントが外部ドメインをクエリーすると、要求を外部ネー ム サーバへ転送します。
- 外部ネームサーバには、組織の外部ドメインのリソースレコードを含むゾーンがあります。 外部ネーム サーバには、そのドメインに対する権限があります。
- 外部ネーム サーバは、要求を他の外部ネーム サーバに転送できます。ただし、外部のネー ム サーバは内部ネーム サーバに要求を転送できません。

#### 独立ドメイン構造での *SRV* レコード導入

独立ネーム設計では、内部ドメインと外部ドメインの 2 つのドメインがあります。クライアント は、サービス ドメインで SRV レコードをクエリーします。内部ネーム サーバがサービス ドメイ ンのレコードを扱う必要があります。しかし、独立ネーム設計では、サービス ドメイン用のゾー ンが内部ネーム サーバにない可能性があります。

サービス ドメインが内部ドメイン ネーム サーバで現在扱われていない場合、次のように処理で きます。

- サービス ドメイン用の内部ゾーンにレコードを導入する。
- 内部ネーム サーバ上のピンポイント サブドメイン ゾーンにレコードを導入する。

サービス ドメインへの内部ゾーンの使用

内部ネーム サーバにサービス ドメイン用のゾーンがまだない場合、作成できます。この方式で は、内部ネーム サーバにサービス ドメインに対する権限を持たせます。内部ネーム サーバは権 限を持っているので、他のネーム サーバにクエリーを転送しません。

この方式は、ドメイン全体のフォワーディング関係を変え、内部DNS構造を混乱させることがあ ります。サービスドメインの内部ゾーンを作成できない場合、内部ネームサーバにピンポイント サブドメイン ゾーンを作成できます。

#### 同一ドメイン設計

同一ドメインの設計の例として、組織が example.com を外部ドメインとしてインターネット名 前登録機関に登録しているとします。組織は example.com を内部ドメイン名としても使用しま す。

単一ドメイン(スプリット ブレイン)

次の図は、スプリット ブレイン ドメインがある単一ドメイン設計を示しています。

図 **7**:単一ドメイン(スプリット ブレイン)

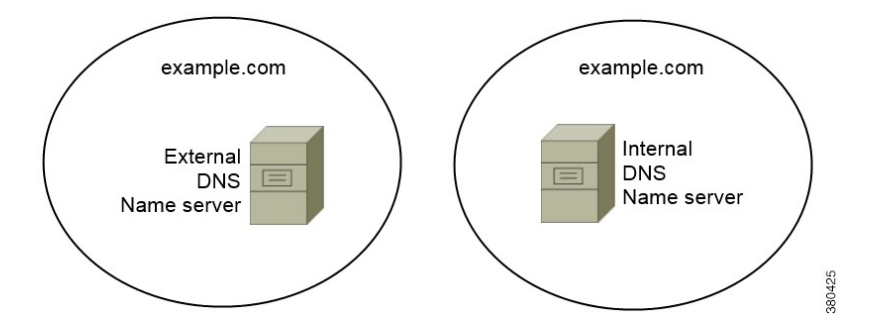

2 つの DNS ゾーンが同一のドメインを表します。内部ネーム サーバ内の DNS ゾーンと外部ネー ム サーバ内の DNS ゾーンです。

内部ネームサーバと外部ネームサーバは、どちらも単一ドメインに対して権限がありますが、異 なるホスト コミュニティに対応します。

- 社内ネットワーク内のホストは、内部ホスト ネーム サーバだけにアクセスします。
- パブリック インターネットのホストは、外部ネーム サーバだけにアクセスします。
- 社内ネットワークとパブリック インターネットを行き来するホストは、時によって異なる ネーム サーバにアクセスします。

単一ドメイン(非スプリット ブレイン) 次の図は、スプリット ブレイン ドメインがない単一ドメイン設計を示しています。

```
図 8:単一ドメイン(非スプリット ブレイン)
```
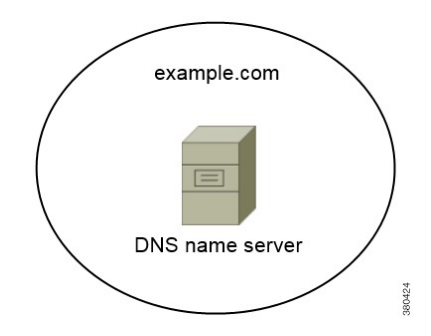

単一ドメイン(非スプリットブレイン)設計では、内部および外部ホストは1セットのネーム サーバとして扱われ、同じ DNS 情報にアクセスできます。

Ú

この設計は、内部ネットワークに関する多くの情報を公開し攻撃にさらすことになるため、一 般的ではありません。 重要

# <span id="page-20-0"></span>方法 **2**:カスタマイズ

インストールパラメータ、URLの設定、または企業モビリティ管理を使用してサービス検出をカ スタマイズできます。

## サービス ディスカバリのカスタマイズ

### **Cisco Jabber for Windows** のカスタム インストール

Cisco Jabber for Windows は、次のように使用可能な MSI インストール パッケージを提供します。

• コマンド ラインを使用する:コマンド ライン ウィンドウで引数を指定して、インストール プロパティを設定できます。

複数のインスタンスをインストールする場合は、このオプションを選択します。

• MSIを手動で実行する:クライアントの起動時に、クライアントワークステーションのファ イル システム上で MSI を手動で実行してから、接続プロパティを指定します。

テストまたは評価用に単一インスタンスをインストールする場合は、このオプションを選択 します。

- カスタム インストーラを作成する:デフォルト インストール パッケージを開いて、必要な インストールプロパティを指定してから、カスタムインストールパッケージを保存します。 同じインストール プロパティを持つインストール パッケージを配布する場合は、このオプ ションを選択します。
- グループポリシーを使用して展開する:同じドメイン内の複数のコンピュータにクライアン トをインストールします。

#### インストーラ スイッチ:**Cisco Jabber for Windows**

Cisco Jabberをインストールするときに、オーセンティケータとサーバアドレスを指定できます。 インストーラは、ブートストラップ ファイルにこれらの詳細を保存します。ユーザがクライアン トを初めて起動した際に、ブートストラップファイルを読み取ります。サービスディスカバリが 展開されている場合は、ブートストラップ ファイルが優先されます。

ブートストラップファイルは、サービスディスカバリが展開されていない場合やユーザに手動で 自分の接続設定を指定させたくない場合に、サービスディスカバリのフォールバックメカニズム を提供します。

クライアントは、最初に起動したときのみ、ブートストラップ ファイルを読み取ります。クライ アントは、最初の起動後にサーバ アドレスと設定をキャッシュし、以降の起動ではキャッシュか らロードします。

Cisco Unified Communications Manager リリース 9.x 以降を使用したオンプレミス展開では、ブート ストラップファイルを使用せず、代わりに、サービスディスカバリを使用することをお勧めしま す。

#### **Cisco Jabber for Mac/iPhone and iPad/Android** のカスタム インストール

URL 設定を使用して、Cisco Jabber for Mac またはモバイル クライアントのカスタム インストール を作成できます。モバイルクライアントの場合、エンタープライズモビリティ管理も使用できま す。これらのカスタムインストールは、サービスを有効化するインストールパラメータによって 異なります。

#### **URL** 設定

ユーザが手動でサービス ディスカバリ情報を入力しなくても Cisco Jabber を起動できるようにす るには、構成 URL リンクをユーザに配布してクライアントをインストールするようにします。

電子メールで直接、ユーザにリンクを送信するか、Web サイトにリンクを掲載することで、ユー ザに構成 URL リンクを提供します。

#### 企業モビリティ管理によるモバイルの設定

企業モビリティ管理(EMM)を使用する前に、以下を確認してください。

• EMM ベンダーが Android for Work または Apple Managed App Configuration をサポートしてい る。

• Android デバイスの OS が 5.0 以降。

EMM を使用して、Cisco Jabber for Android や Cisco Jabber for iPhone and iPad に Cisco Jabber を設定 することができます。EMM の設定の詳細については、EMM プロバイダーから提供される管理者 用の説明書を参照してください。

Jabber をマネージド デバイスでのみ実行する場合、証明書ベースの認証を展開し、EMM を使用 してクライアント証明書を登録できます。

EMM を使用するときは、EMM アプリケーションで AllowUrlProvisioning パラメータを False に設 定し、URL設定を無効にします。パラメータの設定の詳細は、『*AllowUrlProvisioning Parameter*』 を参照してください。

EMM ベンダーは、アプリケーションの設定で様々な型の値を設定できますが、Cisco Jabber は String 型の値しか読み取りできません。

EMM では、jabber-config.xml ファイルの設定と同じパラメータを設定できます。EMM で 次のパラメータを設定します。

- ServicesDomain
- VoiceServicesDomain
- ServiceDiscoveryExcludedServices
- ServicesDomainSsoEmailPrompt
- EnablePRTEncryption
- PRTCertificateURL
- PRTCertificateName
- InvalidCertificateBehavior
- Telephony Enabled
- ForceLaunchBrowser
- FIPS\_MODE
- AllowUrlProvisioning
- IP\_Mode

# <span id="page-22-0"></span>方法 **3**:手動インストール

詳細オプションとして、サインイン画面でサービスに手動で接続できます。

# <span id="page-23-0"></span>高可用性

## インスタントメッセージおよびプレゼンスのハイ アベイラビリティ

ハイアベイラビリティとは、インスタントメッセージおよびプレゼンスサービスに対してフェー ルオーバー機能を提供するために複数のノードがサブクラスタに存在する環境を意味します。サ ブクラスタ内の 1 つのノードが利用できなくなった場合、インスタント メッセージおよびプレゼ ンスがそのノードからサブクラスタ内の別のノードにフェールオーバーします。このようにして、 ハイ アベイラビリティにより、Cisco Jabber のインスタント メッセージおよびプレゼンス サービ スの信頼できる継続性が保証されます。

ハイアベイラビリティはLDAPでサポートされています。UDS連絡先ソースを使用する場合は、 ハイ アベイラビリティはサポートされません。

Cisco Jabber は、次のサーバを使用したハイ アベイラビリティをサポートします。

#### **Cisco Unified Communications Manager IM and Presence Service** リリース **9.0** 以降

ハイアベイラビリティの詳細については、次の Cisco Unified Communications Manager IM and Presence Service のドキュメントを使用します。

『Configuration and Administration of IM and Presence Service on Cisco Unified Communications Manager』

「High Availability Client Login Profiles」

「Troubleshooting High Availability」

フェールオーバー中の保留状態アクティブ コール

Cisco Unified Communications Manager のプライマリ インスタンスからセカンダリ インスタ ンスへのフェールオーバーが発生した場合、アクティブ コールを保留状態にすることはで きません。

#### クライアントのハイ アベイラビリティ

#### フェールオーバー中のクライアントの動作

ハイ アベイラビリティがサーバに設定されている場合、プライマリ サーバがセカンダリ サーバにフェールオーバー後、クライアントは最大 1 分間プレゼンス ステータスを一時的 に失います。サーバに再ログインを試行する前にクライアントが待機する時間を定義するた め、再ログイン パラメータを設定します。

#### ログイン パラメータの設定

Cisco Unified Communications Manager IM andPresence サービスでは、Cisco Jabber がサーバへ の再ログインを試みるまでに待機する最大秒数と最小秒数を設定できます。サーバで、次の フィールドに再ログイン パラメータを指定します。

- クライアントの再ログインの下限(Client Re-Login Lower Limit)
- クライアントの再ログインの上限(Client Re-Login Upper Limit)

### フェールオーバー中のクライアントの動作

次の図は、Cisco Unified Communications Manager IM and Presence サービスがフェールオーバーした 場合のクライアントの動作を示しています。

図 **9**:フェールオーバー中のクライアントの動作

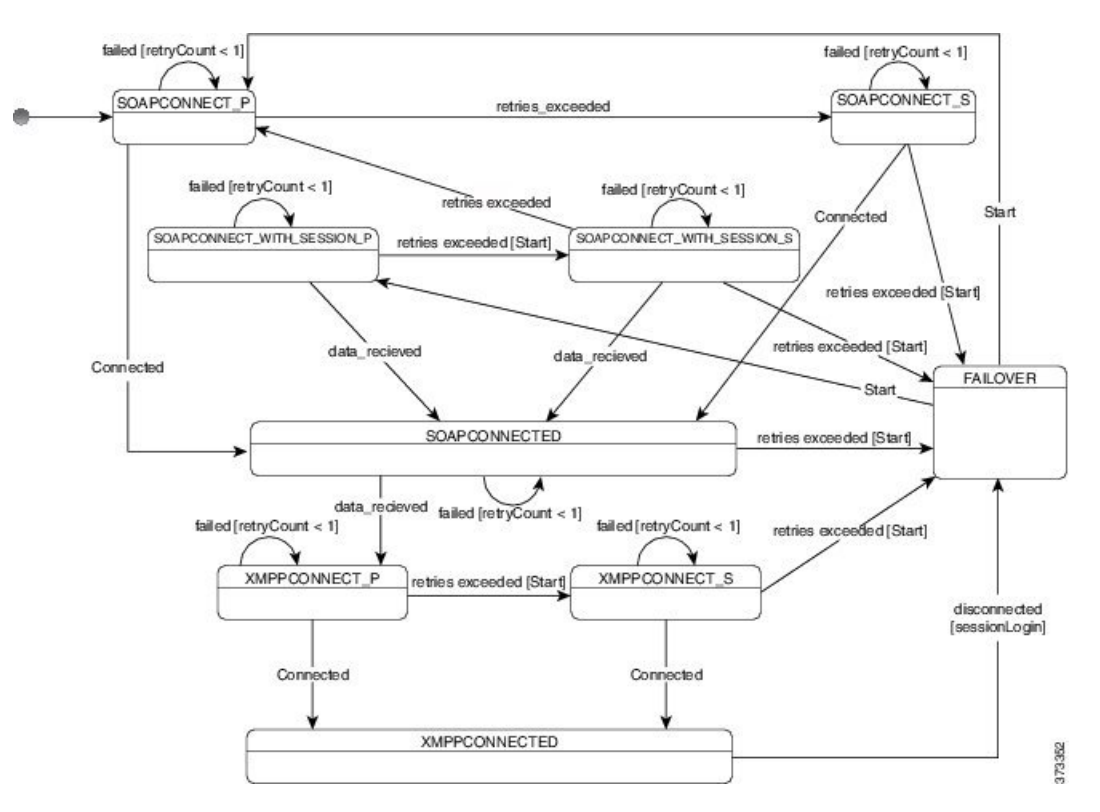

- **1** クライアントがアクティブ サーバから切断されると、クライアントは XMPPCONNECTED 状 態から FAILOVER 状態になります。
- 2 FAILOVER状態から、クライアントは(プライマリサーバとして)SOAPCONNECT SESSION P を試み、それが失敗すると、(セカンダリサーバとして) SOAPCONNECT SESSION S を試 みることによって、SOAPCONNECTED 状態に移行しようとします。
- SOAPCONNECT\_SESSION\_P または SOAPCONNECT\_SESSION\_S に移行できなかった場 合は、クライアントが再び FAILOVER 状態になります。
- FAILOVER状態から、クライアントはSOAPCONNECT\_P状態に移行しようとし、それが 失敗すると、SOAPCONNECT S 状態に移行しようとします。
- ·クライアントが SOAPCONNECT P または SOAPCONNECT S 状態に移行できなかった場 合は、ユーザがログイン試行を開始するまで、それ以上IM&Pサーバへの自動接続を試み ません。
- **3** SOAPCONNECT\_SESSION\_P、SOAPCONNECT\_SESSION\_S、SOAPCONNECT\_P、または SOAPCONNECT\_S 状態から、クライアントは現在のプライマリ セカンダリ XMPP サーバ ア ドレスを取得します。このアドレスはフェールオーバー中に変化します。
- **4** SOAPCONNECTED 状態から、クライアントは XMPPCONNECT\_P 状態に接続することによっ て XMPPCONNECTED 状態に移行しようとし、それが失敗すると、XMPPCONNECT\_S 状態を 試みます。
	- クライアントがXMPPCONNECT\_PまたはXMPPCONNECT\_S状態に移行できなかった場 合は、ユーザがログイン試行を開始するまで、それ以上IM&Pサーバへの自動接続を試み ません。
- **5** クライアントが XMPPCONNECTED 状態に移行すると、IM&P 機能を使用できます。

### 音声およびビデオのハイ アベイラビリティ

サブクラスタ内の 1 つのノードが利用できなくなった場合、音声およびビデオはそのノードから サブクラスタ内の別のノードにフェールオーバーします。

デフォルトでは、ソフトフォン デバイスまたはデスクフォンが別のノードに登録されるまで最大 120 秒かかります。このタイムアウト間隔が長すぎる場合、ノードの SIPStation KeepAlive Interval サービス パラメータの値を調整します。SIP Station KeepAlive Interval サービス パラメータは、 Cisco UnifiedCommunications Managerのすべての電話機を変更します。間隔を調整する前に、Cisco Unified Communications Manager サーバへの影響を分析します。

ノードのサービス パラメータを設定するには、Cisco Unified Communications Manager [管理 (Administration)]で、[システム(System)] > [サービス パラメータ(Service Parameters)] を選 択します。

非 DNS SRV レコード法での電話モード展開では、Cisco Unified Communications Manager ノードが 1 つしか指定されていないため、音声およびビデオはフェールオーバーできません。

### パーシステント チャットの高可用性

パーシステント チャットの高可用性をサポートしています。フェールオーバーのウィンドウで、 メッセージを送信できないと表示されることがあります。ノードのフェールオーバー時、ユーザ は自動的にチャット ルームに再接続され、メッセージを送信できます。

### ボイスメールの高可用性

セカンダリ ボイスメール サーバが設定されると、プライマリ サーバが使用不能または到達不能 になった場合には、すべてのクライアントが自動的にセカンダリボイスメールサーバへフェール オーバーします。

## <span id="page-26-0"></span>**Survivable Remote Site Telephony**

Cisco Unified Communications Manager アプリケーションが到達不能または WAN がダウンしている 場合は、Cisco Unified Survivable Remote Site Telephony(SRST)を使用して、リモート ユーザの基 本的なテレフォニーサービスを維持します。接続が失われた場合は、クライアントがリモートサ イトのローカル ルータにフェールオーバーします。

(注) SRST バージョン 8.5 および 8.6 がサポートされます。

SRSTが基本的なコール制御を提供し、システムがフェールオーバー中は、開始、終了、保留、保 留解除、ミュート、ミュート解除、およびデュアルトーン マルチ周波数シグナリング(DTMF) のみが有効になります。

次のサービスは、フェールオーバー中に使用できません。

- ビデオ
- 通話中機能(転送、iDivert、コール パーク、会議、モバイルへの送信)
- Dial via Office (DvO)
- アドホック会議
- Binary Floor Control Protocol (BFCP) 共有

SRST の設定方法については、該当するリリースの『*Cisco Unified Communication Manager Administration Guide*』を参照してください。

# <span id="page-26-1"></span>設定のプライオリティ

次の表は、サービスプロファイルとコンフィギュレーションファイルの両方が存在する場合に優 先されるパラメータ値を示しています。

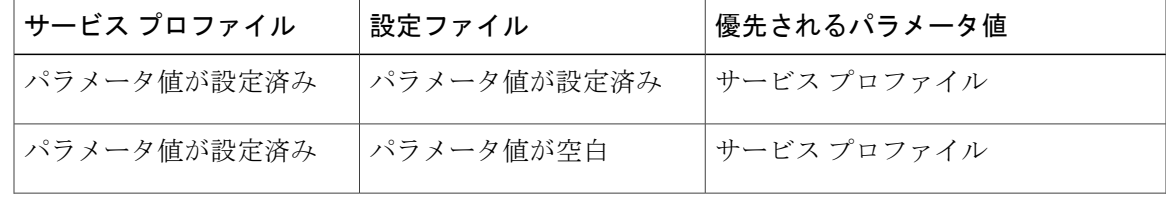

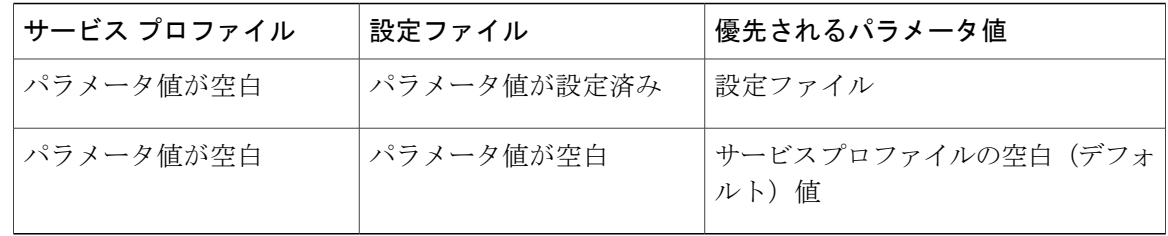

# <span id="page-27-0"></span>**[**シスコ サポート フィールド(**Cisco Support Field**)**]** によ るグループの設定

グループ設定ファイルは、ユーザのサブセットに適用されます。CSF のデバイスを持つユーザを プロビジョニングする場合、デバイス設定で [シスコ サポート フィールド (Cisco Support Field) ] フィールドにグループ設定ファイル名を指定できます。ユーザがCSFデバイスを所有していない 場合は、インストール中に TFTP\_FILE\_NAME 引数を使用してグループごとに一意の設定ファイ ル名を設定できます。

グループ設定は、14122 バージョン以降のCOP ファイルを備えた TCT および BOT でサポートさ れます。